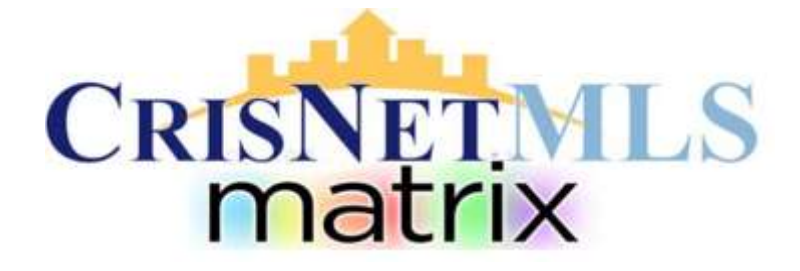

## DOM and CDOM Definitions

The following provides a brief description of the terms **DOM** – Days on Market and **CDOM** – Cumulative Days on Market.

## **Days on Market – DOM**

DOM represents the number of days that a specific listing for a property has been active on market. It reflects the *current* listing information.

DOM starts from the date that the listing has gone "Active", or is an "On Market" status. There are two status's that continue to count Days on Market, they are "Active" and "Back-up".

When a listing enters a "Pending", "Hold" or "Withdrawn" status the number of days will stop counting (as the property is "Off Market"), however when the property is put back on as an "On Market" listing, days will begin to count again.

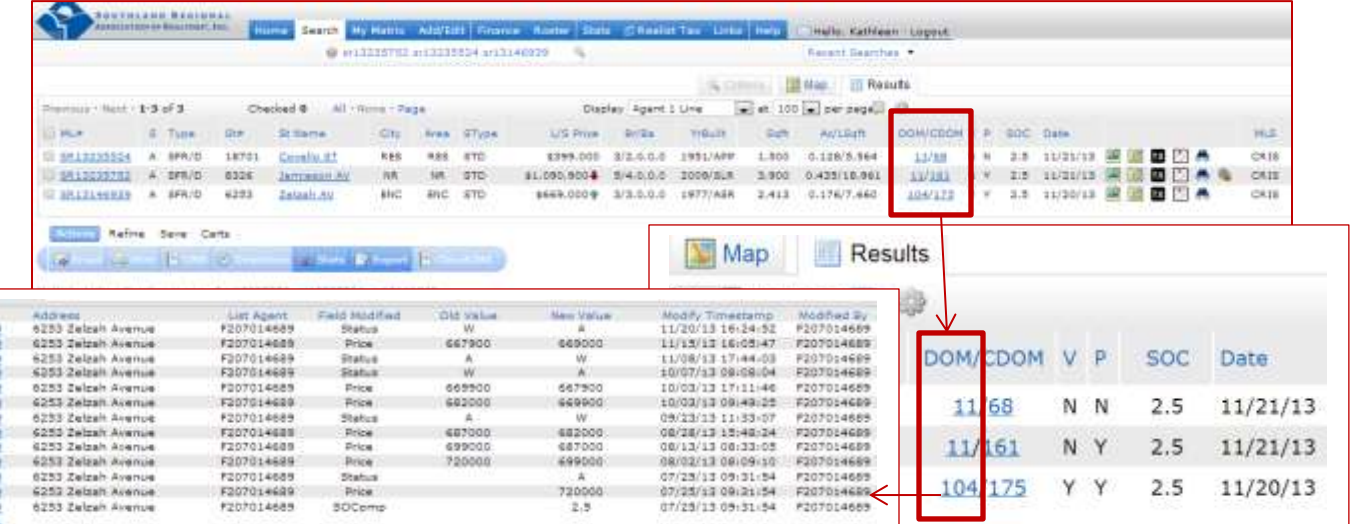

By clicking on the number located under DOM (on the left side) a complete history of all activity for a *specific listing* will be shown. In this example all updates going back 104 days has been summarized. Reading from left to right the first column notes the listing number, the address, agent public ID(there should only be one), what was modified, the old value and then the updated or new value, the date and time of the modification and who modified the information. The data lists the most recent updates from the top down to the oldest or original information.

Once a listing has gone into "Expired" status, there is a 90 days waiting period before the listing can be re-entered into the MLS as a new Active listing.

NOTE: A listing may only be on "Hold" status for 30 days at a time. At the end of 30 days IF there has not been an activation date entered for the listing, the listing will automatically go back to an "Active" status.

## **Cumulative Days on Market - CDOM**

CDOM represents all listing activity for a specific property. CDOM is a collection of historical listing data that has occurred for a specific property. Information in this data base includes activity and listings for a property that has been listed through an MLS. Information in this area DOES NOT include any property history not listed through an MLS or a listing that was FSBO (For Sale By Owner).

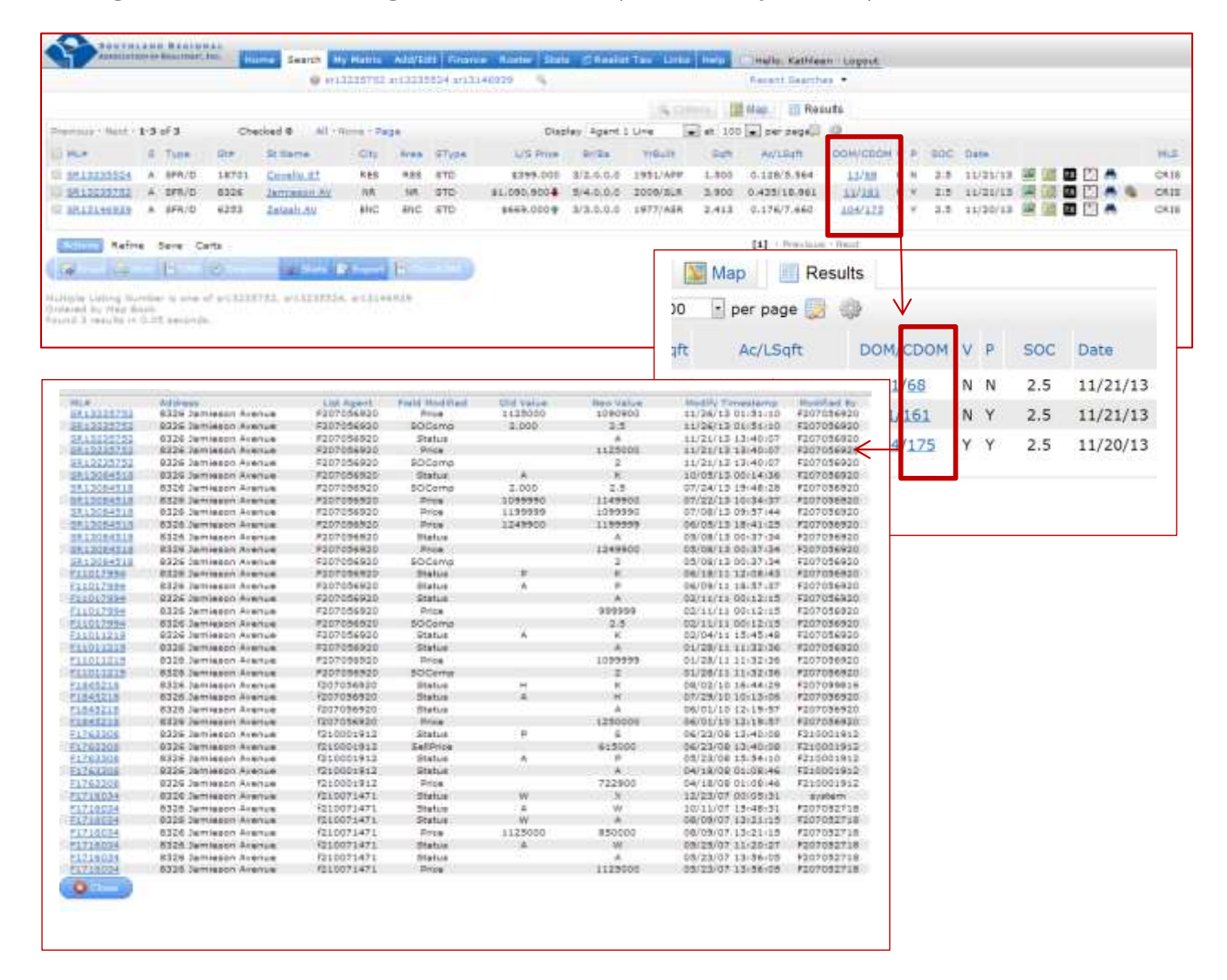

You will notice that the format is exactly as it is for DOM, however MLS#, Listing Agent, status updates all reflect various listings for the same property address. In this example the subject property has been listed 6 times since 2007 by 3 different agents.

DOM and CDOM reports can be found in three ways:

1. From ALL of your **Agent** Displays WITH THE EXCEPTION of Agent Thumbnail you can click into DOM or CDOM information as I did in the example shown in this definition. (Agent Thumbnail does not display DOM/CDOM information on its default display).

2. From your Results or Map screen you can select specific properties, click on REFINE along the lower left of your display screen, click on the option Search Selected for, chose either Listing History (DOM) or Property History (CDOM) and your information will appear. Although the format is the same as noted in the DOM and CDOM definitions, if you chose more than one property at a time the default order of the report is according to the Modify Timestamp – which means that different properties can appear to be mingled with other property information – by clicking on "Address" at the top of the address column listings will sort according to address primarily and then secondary the Modify Timestamp information.

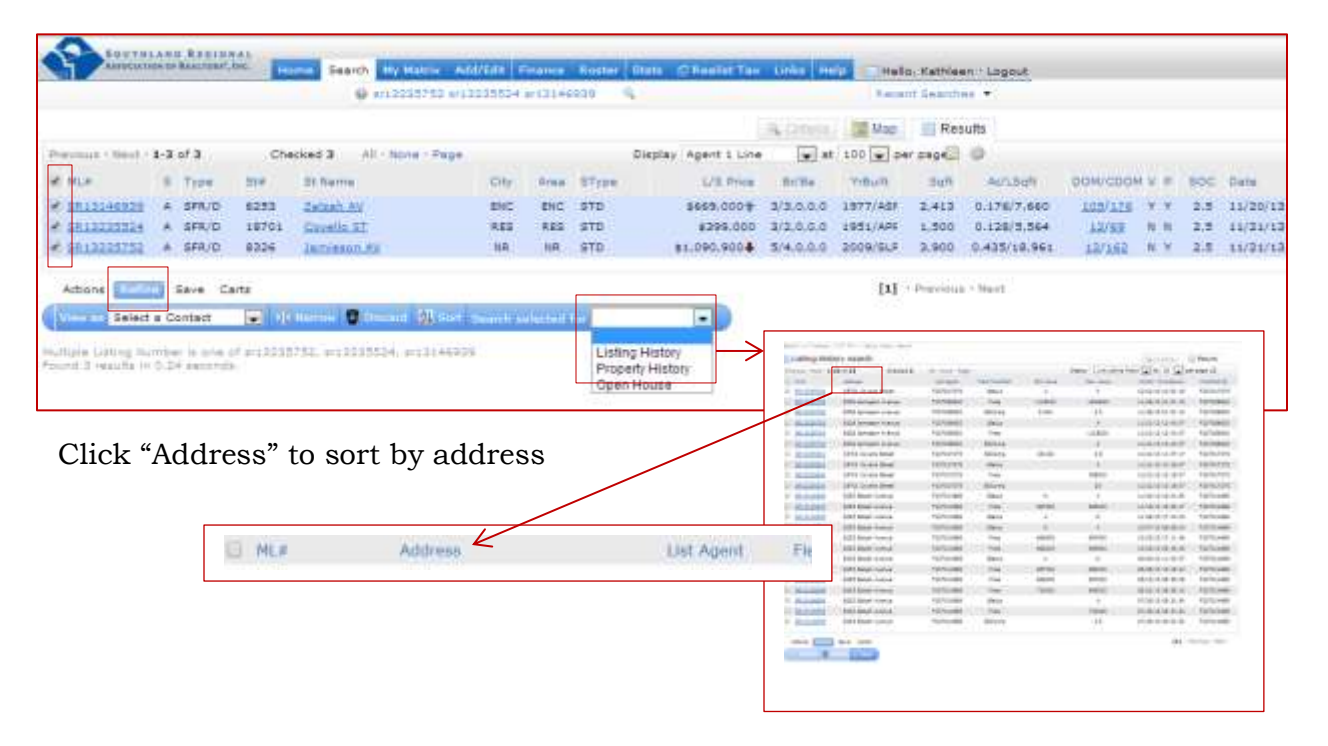

3. You can do a Property History search using the Search Tab on your Matrix home page. Click on your Search tab, scroll down to Property History and click on Address. You will notice on the upper left of the screen you have the option of doing a Listing History (DOM) search by using ML#'s. To do a Property History (CDOM) search you would enter APN numbers or addresses.

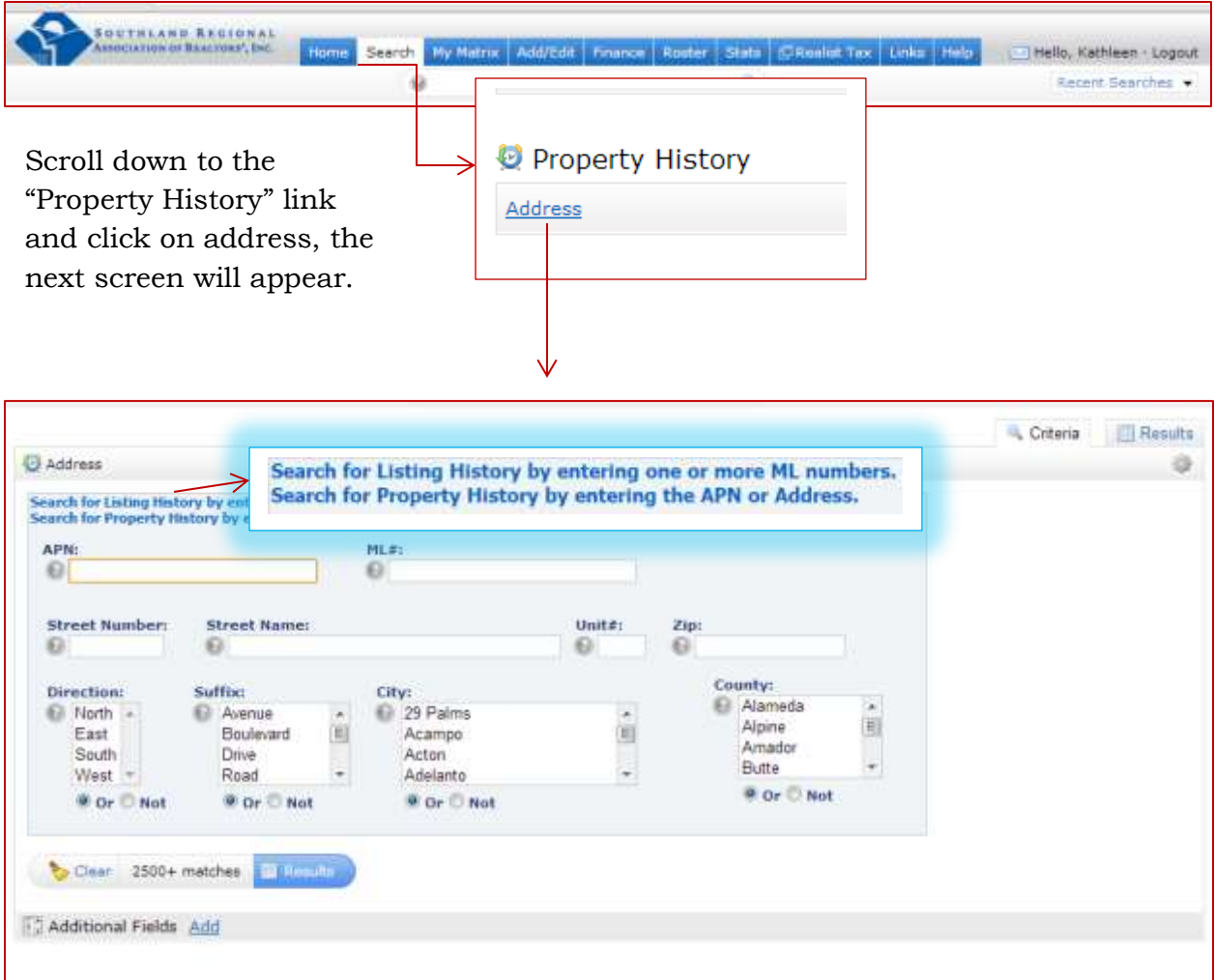

When you have entered either the APN, Address OR MLS number information, you will go ahead and click "Results" and the report will appear. Format and all other functions of the report will be the same as in the instructions 1 and 2 above.

## **Technical Support: SRAR-SFV 818 947 2202 or SRAR-SCV 661 295 7117**

**EMAIL: [techsupport@srar.com](mailto:techsupport@srar.com)**

**WEB Site: www. SRAR.com**

**Phone Hours: Monday - Friday 8:00a.m. – 6:00p.m.**

**Saturday 8:00a.m. – 5:00p.m.**